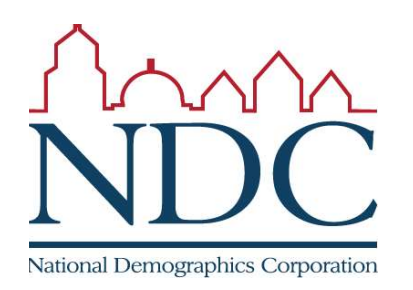

## Para usar la herramienta en línea

Encontrará tutoriales y recursos de ayuda en la página de inicio de sesión [login].

Ítems marcados con un círculo:

1: controles para poder desplazarse por el mapa; 2: escoja el distrito en el que se situará el territorio seleccionado;

3: opciones para seleccionar el territorio;

4: resumen demográfico de distritos;

5: cambio demográfico del área actualmente

seleccionada;

6: repaso del mapa al terminar;

7: entregue el mapa.

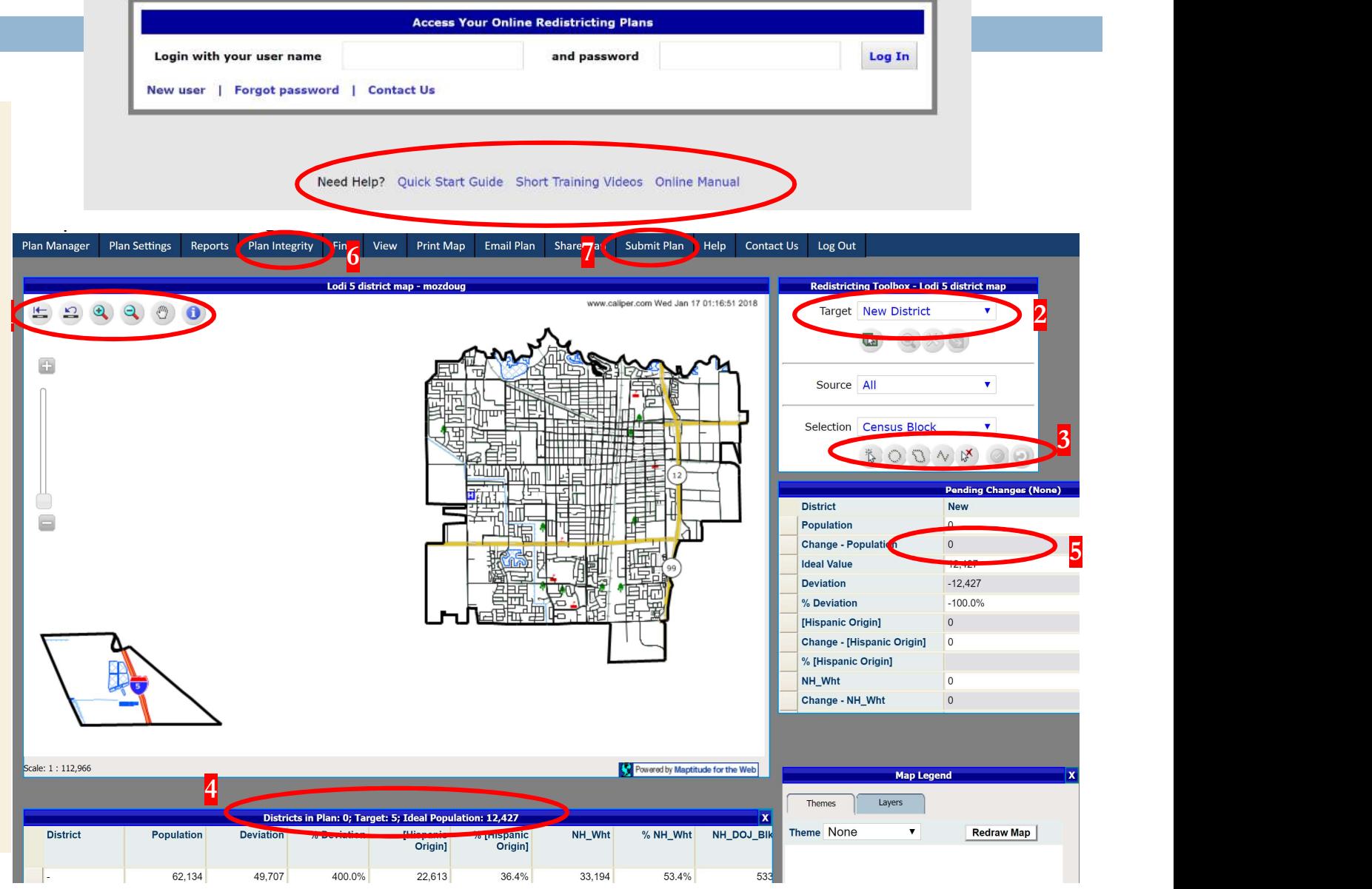